#### Información para NOM, o Norma Oficial More Information Mexicana (solo para México)

La información que se proporciona a continuación aparecerá en los dispositivos que se describen en este documento, en conformidad con los requisitos de la Norma Oficial Mexicana (NOM):

#### Importador:

Para obtener información detallada, lea la información sobre seguridad incluida con su equipo. Para obtener información adicional sobre prácticas óptimas de seguridad, consulte dell.com/regulatory\_compliance.

Dell México S.A. de C.V.

- Paseo de la Reforma 2620 Piso 11.°
- Col. Lomas Altas
- 11950 México, D.F.
- Número de modelo reglamentario: P35G Voltaje de entrada: de 100 a 240 VCA
- Corriente de entrada (máxima): 1,7 A/1,5 A
- Frecuencia de entrada: de 50 Hz a 60 Hz
- To learn about the features and advanced options available on your computer, click **Start→ All Programs→ Dell Help Documentation**
- or go to **support.dell.com/manuals**.
- • To contact Dell for sales, technical support, or customer service issues, go to dell.com/ContactDell. Customers in the United States can call 800-WWW-DELL (800-999-3355).

#### Περισσότερες πληροφορίες

- Pentru a afla mai multe despre caracteristicile și opțiunile avansate disponibile pe computerul dys., faceti clic pe Start→ All Programs (Toate programele)→ Dell Help Documentation (Documentatie de ajutor Dell) sau accesați support.dell.com/manuals.
- • Pentru a contacta compania Dell referitor la probleme de vânzări, asistență tehnică sau service pentru clienți, accesaț dell.com/ContactDell. Pentru clienţii din Statele Unite ale Americii, apelaţi 800-WWW-DELL (800-999-3355).
- • Για να μάθετε σχετικά με τις επιλογές και τα χαρακτηριστικά που διαθέτει ο υπολογιστής σας, κάντε κλικ στο **Start (Έναρξη)** → **All Programs (Όλα τα προγράμματα)** → **Dell Help Documentation (Τεκμηρίωση βοήθειας της Dell)** ή μεταβείτε στη διεύθυνση **support.dell.com/manuals** .
- • Για να επικοινωνήσετε με την Dell σχετικά με θέματα πωλήσεων, τεχνικής υποστήριξης ή εξυπηρέτησης πελατών, μεταβείτε στη διεύθυνση **dell.com/ContactDell**. Οι πελάτες στις Η.Π.Α. μπορούν να καλέσουν τον αριθμό 800-WWW-DELL (800-999-3355).

- Para conocer más sobre las características y opciones avanzadas disponibles para su equipo, haga clic en I<mark>nicio→ Todos los programas→ Dell Help</mark> Documentation (Documentación de ayuda de Dell), o visite la página support.dell.com/manuals.
- • Para comunicarse con Dell por ventas, soporte técnico o consultas de servicio al cliente, visite la página dell.com/ ContactDell. Los clientes que se encuentran en Estados Unidos pueden llamar al 800-WWW-DELL (800-999-3355).

#### Mais informações

- • Para obter mais informações acerca das funcionalidades e das opções avançadas disponíveis no seu<br>computador, clique em **Iniciar→ Todos os Programas→** Documentação de Ajuda da Dell ou visite support.dell.com/manuals .
- • Para contactar a Dell relativamente a questões relacionadas com vendas, suporte técnico ou assistência ao cliente, vá a dell.com/ContactDell. Os clientes dos Estados Unidos podem ligar para
- 800-WWW-DELL (800-999-3355).

#### Mai multe informaţii

#### Informatiile din acest document pot fi modificate fără notificare. © 2012 Dell Inc. Toate drepturile rezervate.

Dell™, sigla DELL şi Inspiron™ sunt mărci comerciale ale Dell Inc. Windows® este fie o marcă comercială, fie o marcă comercială înregistrată a Microsoft Corporation în Statele Unite ale Americii si/sau în alte țări

#### Más información

15 16 17 18 1. Left digit 2. Camera Camera-4. Right digit 5. Power but  $6.$  SIM-card 7. Window button 8. Dell audi button 1. Αριστερό συστοιχί 2. Κάμερα 3. Ενδεικτικ κάμερας 4. Δεξιό μικ συστοιχίας 5. Κουμπίλ 6. Υποδοχή (προαιρε 7. Κουμπί κ των Wind 1. Microfone digital 2. Câmara 3. Luz de est 4. Microfone 5. Botão pa 6. Ranhura (opcional) 7. Botão Wi Center (C Windows) Microfon Cameră **Indicator** camerei **Microfon** Buton de Slot card ! **Buton Wi** (Centrul d Buton au preconfig  $9.$  Buton De (Lansare 1. Micrófon izquierdo 2. Cámara 3. Indicado de la cán 4. Micrófon derecho 5. Botón de 6. Ranura pa 7. Botón de de Windo 8. Botón int preconfig

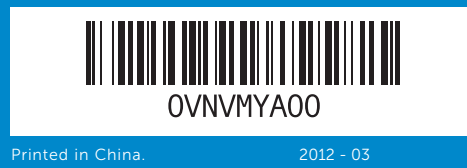

#### Information in this document is subject to change without notice.

#### © 2012 Dell Inc. All rights reserved.

Dell™, the DELL logo, and Inspiron™ are trademarks of Dell Inc. Windows® is either a trademark or registered trademark of Microsoft Corporation in the United States and/or other countries.

Regulatory model: P35G | Type: P35G001

Computer model: Inspiron 5423

#### **Οι πληροφορίες του παρόντος εγγράφου ενδέχεται να αλλάξουν χωρίς προειδοποίηση.**

**© 2012 Dell Inc. Με την επιφύλαξη παντός δικαιώματος.** Η ονομασία Dell™, το λογότυπο DELL και η ονομασία Inspiron™ είναι εμπορικά σήματα της Dell Inc. Η ονομασία Windows® είναι είτε εμπορικό σήμα ή σήμα κατατεθέν της Microsoft Corporation στις Ηνωμένες Πολιτείες ή/και σε άλλες χώρες. Μοντέλο κατά τους κανονισμούς: P35G |Τύπος: P35G001

Μοντέλο υπολογιστή: Inspiron 5423

#### As informações neste documento estão sujeitas a alterações sem aviso prévio.

#### © 2012 Dell Inc. Todos os direitos reservados.

Dell™, o logótipo DELL e Inspiron™ são marcas comerciais da Dell Inc. Windows® é uma marca comercial ou uma marca comercial registada da Microsoft Corporation nos Estados Unidos da América e/ou noutros países.

Modelo regulamentar: P35G | Tipo: P35G001 Modelo do computador: Inspiron 5423

Model de reglementare: P35G | Tip: P35G001 Model de computer: Inspiron 5423

#### La información incluida en este documento se puede modificar sin notificación previa.

#### © 2012 Dell Inc. Todos los derechos reservados.

Dell™ y el logotipo de DELL e Inspiron™ son marcas comerciales de Dell Inc. Windows® es una marca comercial o marca comercial registrada de Microsoft Corporation en Estados Unidos y en otros países. Modelo reglamentario: P35G | Tipo: P35G001 Modelo de equipo: Inspiron 5423

## Quick Start Guide

Οδηγός γρήγορης εκκίνησης | Guia de iniciação rápida Ghid de pornire rapidă | Guía de inicio rápido

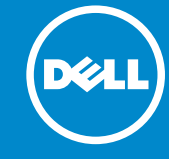

## Computer Features

**Χαρακτηριστικά υπολογιστή** | Elementos do computador

Caracteristici ale computerului | Características del equipo

## 14z

12

 $14-$ 

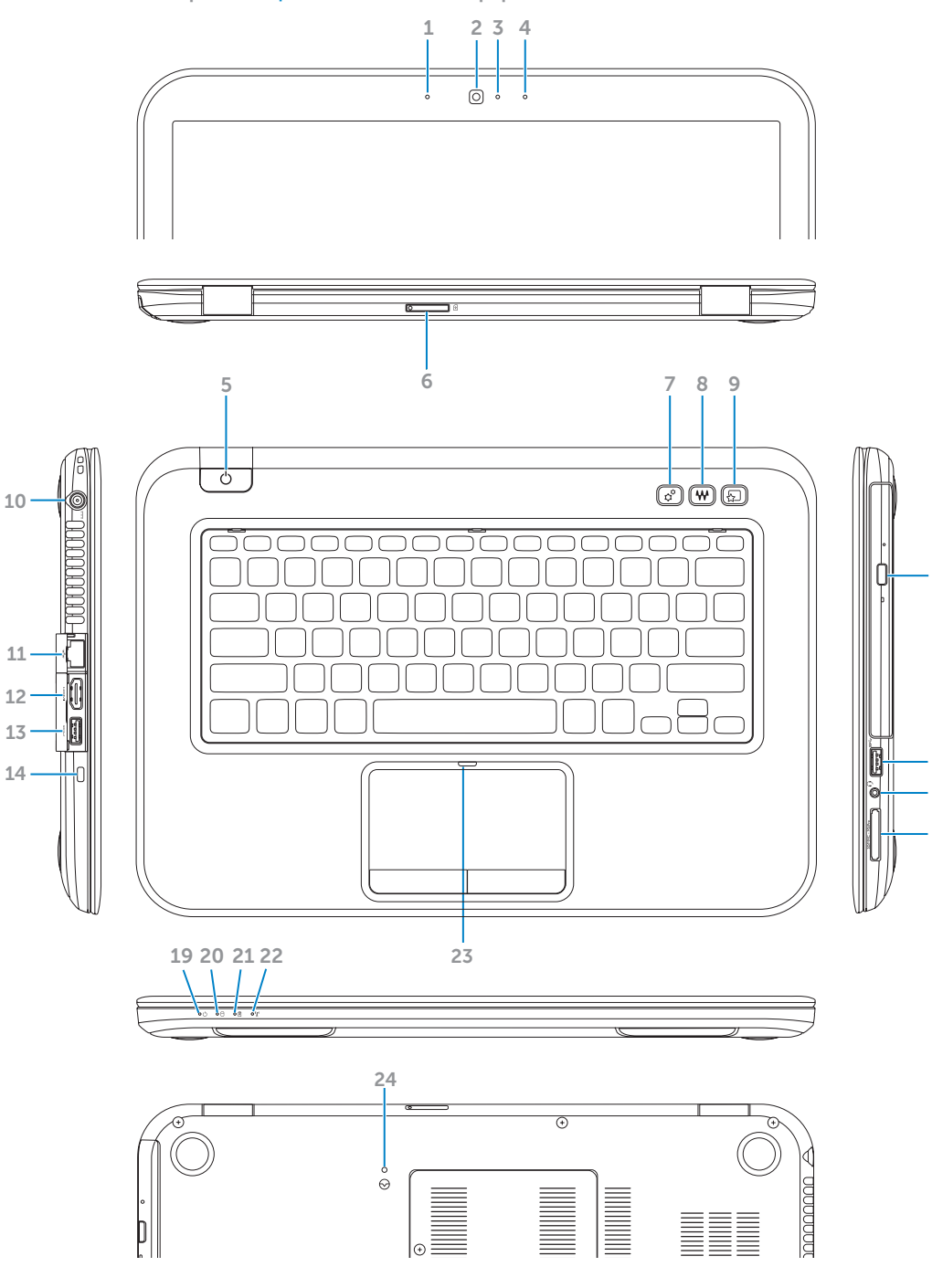

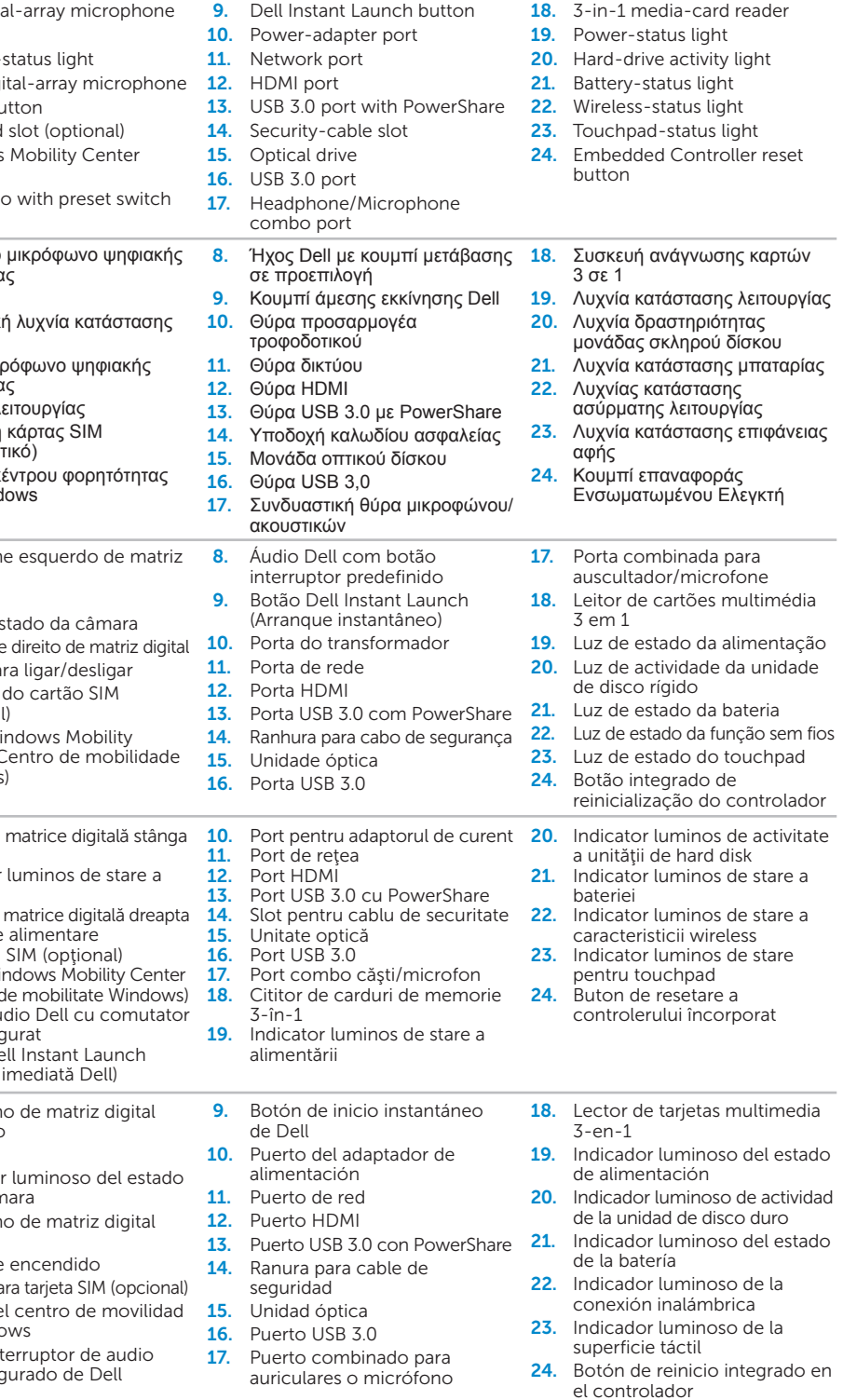

# inspiron

**Συνδέστε τον προσαρμογέα τροφοδοτικού** | Ligar o transformador Conectaţi adaptorul de alimentare | Conecte el adaptador de alimentación

## $3$  Install the SIM card (optional)

**Πατήστε το κουμπί λειτουργίας** | Prima o botão para ligar/desligar Apăsaţi pe butonul de alimentare | Presionar el botón de encendido

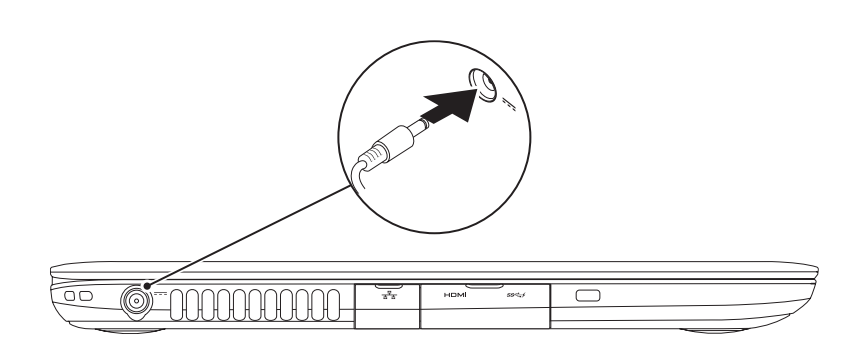

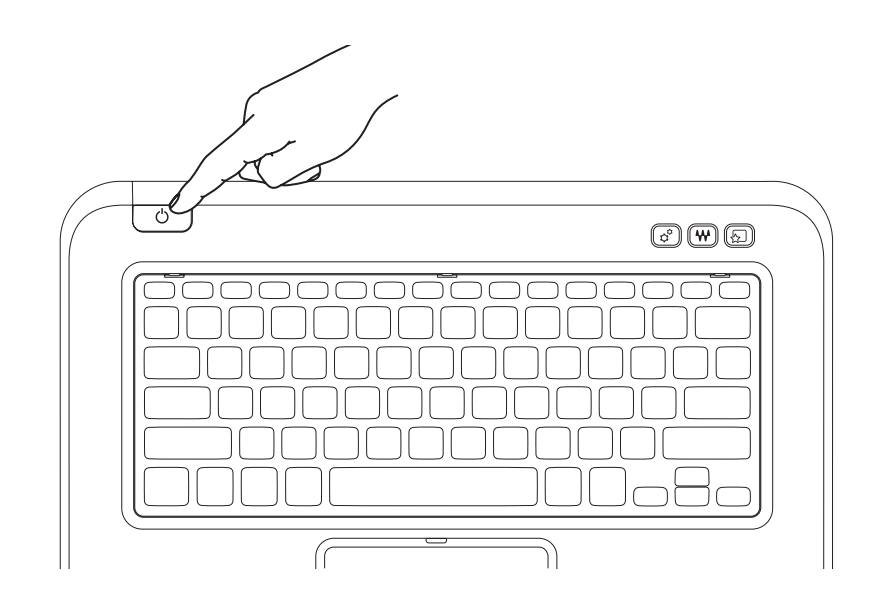

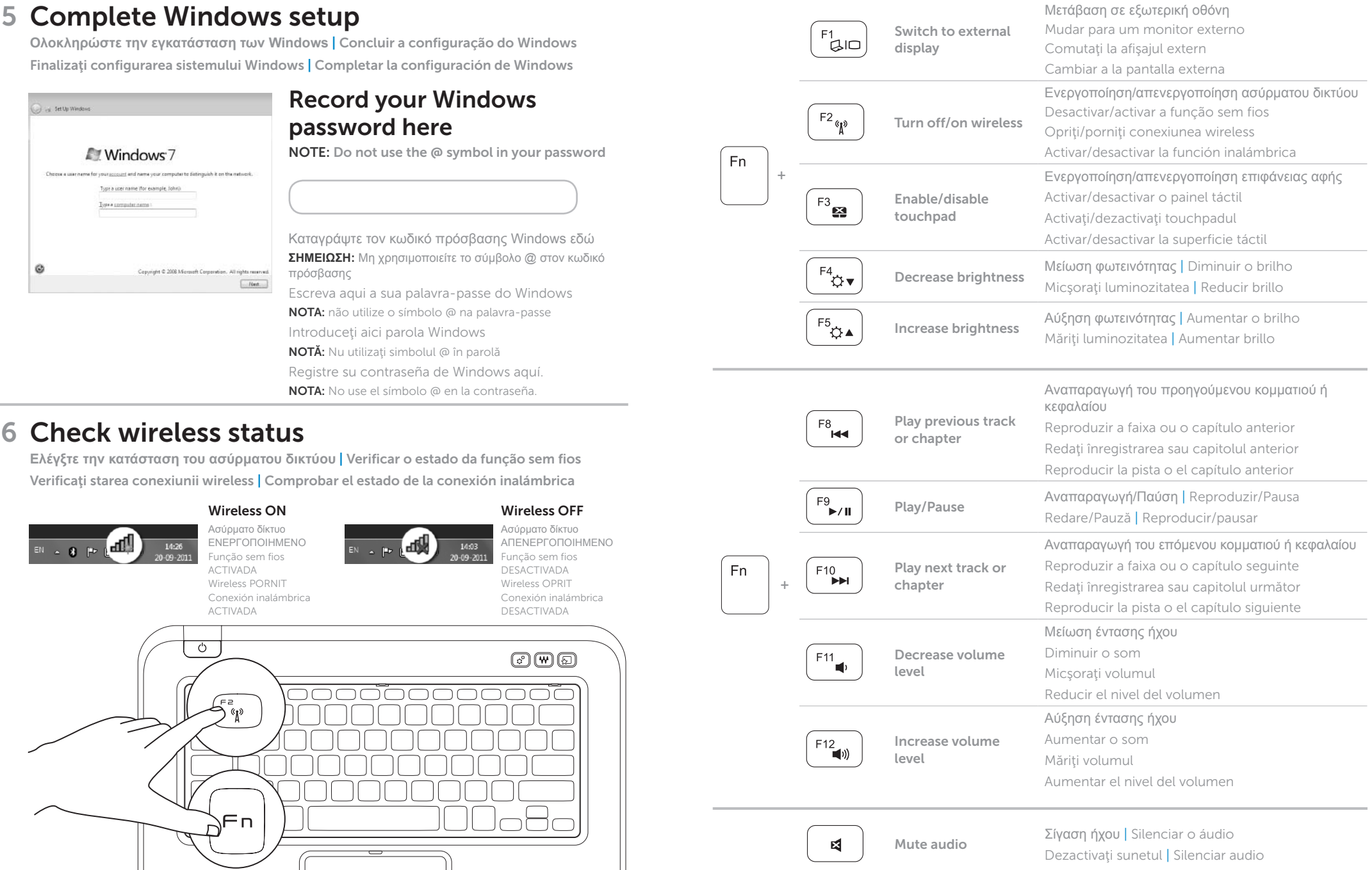

## 1 3 Locate your service tag/regulatory label

**Εγκατάσταση κάρτας SIM (Προαιρετικό)** | Instalar o cartão SIM (Opcional) Instalarea cardului SIM (opţional) | Instalar la tarjeta SIM (opcional)

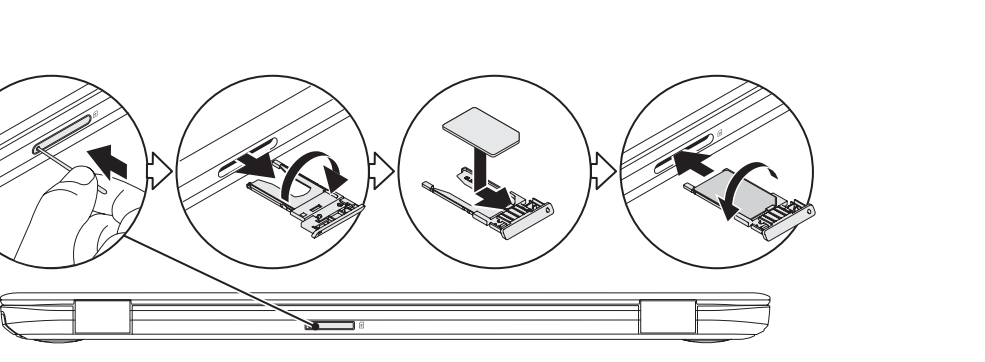

## 4 Press the power button

**Εντοπίστε την ετικέτα εξυπηρέτησης/ρυθμιστική ετικέτα** Localize a sua etiqueta de serviço/etiqueta regulamentar Găsiți Eticheta de service/cu reglementări Localizar la etiqueta de servicio/etiqueta normativa

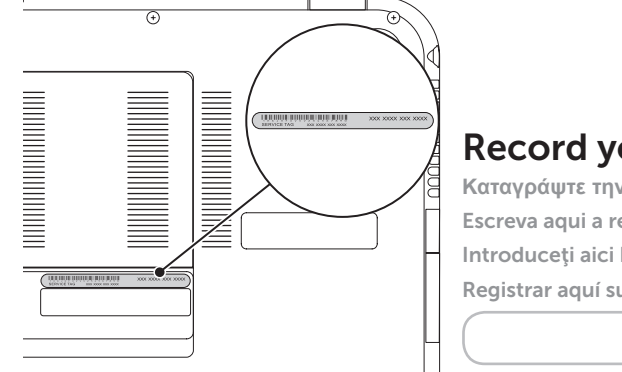

### Record your service tag here

**Καταγράψτε την ετικέτα εξυπηρέτησης εδώ** Escreva aqui a referência da sua etiqueta de serviço Introduceţi aici Eticheta de service Registrar aquí su etiqueta de servicio

## 2 Connect the power adapter **Exercise 2** Press the power button

## Function Keys

**Λειτουργικά πλήκτρα** | Teclas de função | Taste de funcţii | Teclas de función